## 1. Зайдите в настройки магазина Робокассы, пропишите **Result URL** :

https://start.bizon365.ru/kassa-processing/XXXX/robokassa

## Где вместо ХХХХ автоматически будет прописан номер аккаунта в сервисе Бизон365

Настройки должны быть как на скриншоте:

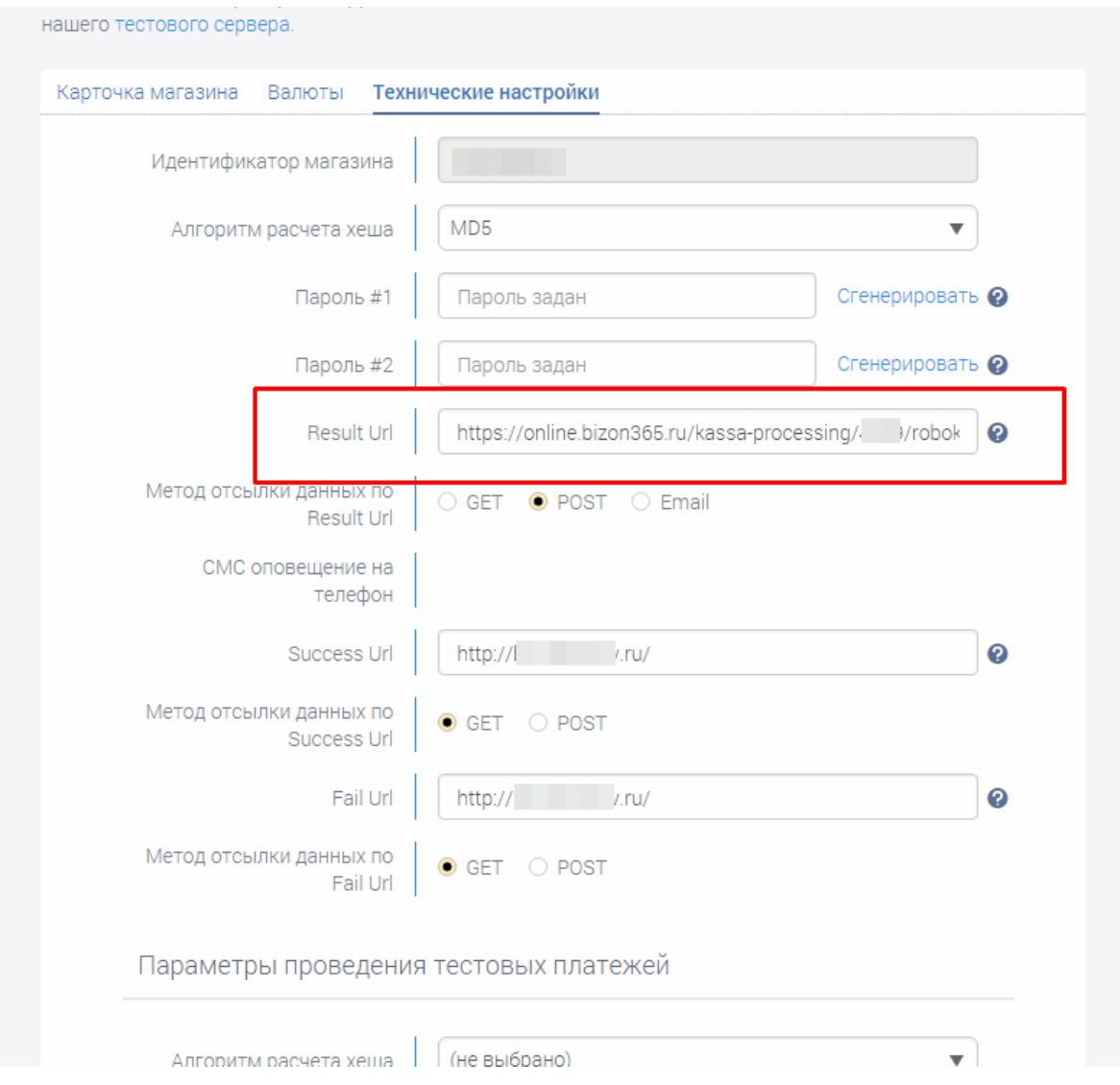

2. Если эта возможность недоступна, обратитесь в техподдержку Робокассы. Пример переписки:

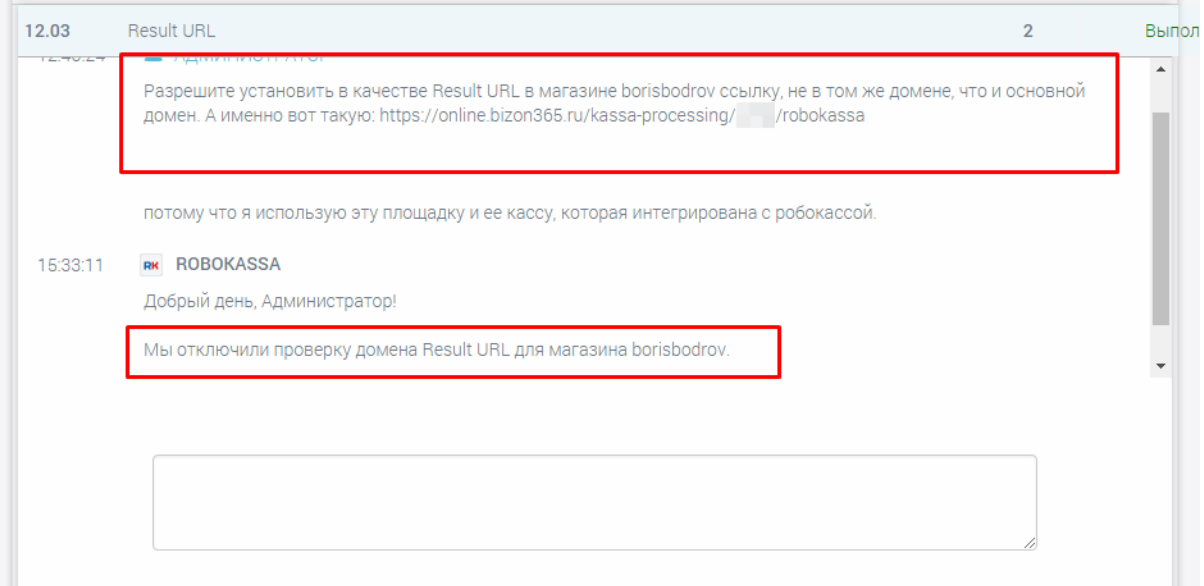

3. Скопируйте "Пароль 1" и "Пароль 2" из настроек магазина "Робокассы" сюда, в одноименные поля.

Если пароли отсутствуют, сгенерируйте их, с помощью интерфейса "Робокассы".

4. Метод отсылки по Result URL: POST